# GPUs with HTCondor

Throughput Computing 2023

Jason Patton Center for High Throughput Computing, UW-Madison

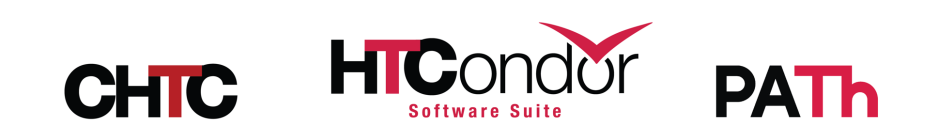

#### GPU Basics

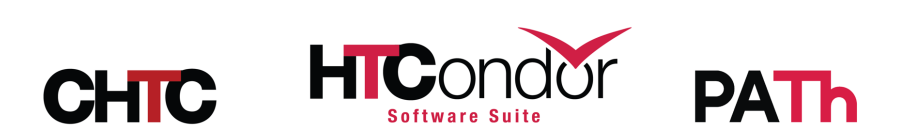

#### How to enable GPUs on EPs

- 1. Add metaknob use feature: GPUs
	- EP runs condor\_gpu\_discovery and adds all detected GPUs as custom "GPU" resources
- 2. Add GPUs to each SLOT\_TYPE *if needed*

**EP config example for single partitionable slot**

use feature: PartitionableSlot use feature: GPUs

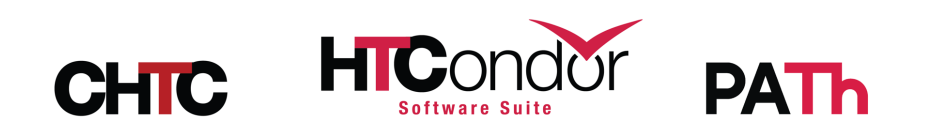

#### How to enable GPUs on EPs

- 1. Add metaknob use feature: GPUs
	- EP runs condor\_gpu\_discovery and adds all detected GPUs as custom "GPU" resources
- 2. Add GPUs to each SLOT\_TYPE *if needed*

**EP config example for 4 GPUs and 4 static slots**

use feature: GPUs

 $SLOT_TYPE_1 = GPUs=1, CPUs=25\%$ , Memory=25%  $NUM\_SLOTS_TYPE_1 = 4$ 

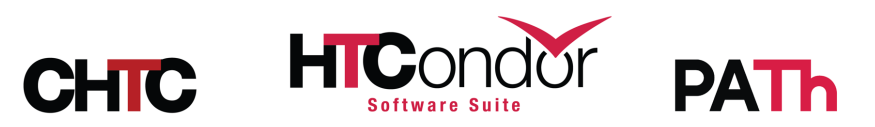

#### How to request GPUs

- request\_gpus = 1
- (Can request more than one)
- Still need to list other resource requests
- No consideration of GPU capability, memory, etc. *on its own*

```
universe = container
container_image = pytorch-runtime.sif
executable = ml_training.py
```
**Submit file example**

```
request\_gpus = 1request\_cpus = 1request_memory = 32GB
request\_disk = 4GBlog = ml_training.log
queue 1
```
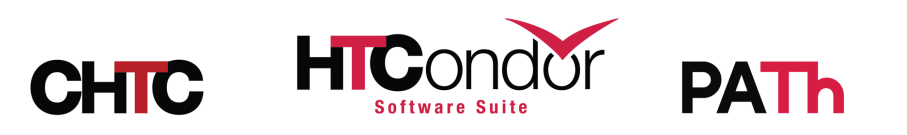

#### Jobs with particular GPU requirements

- Starting with HTCondor 10, use require\_gpus
- Common targets are **capability** and **memory**:

```
universe = container
container_image = pytorch-runtime.sif
executable = ml_training.pyrequest\_gpus = 1request\_cpus = 1request_memory = 32GB
request\_disk = 4GBrequire_gpus = (Capability \ge 8.0) && (GlobalMemoryMb \ge 16000)log = ml_training.log
queue 1
                                                Submit file example
```
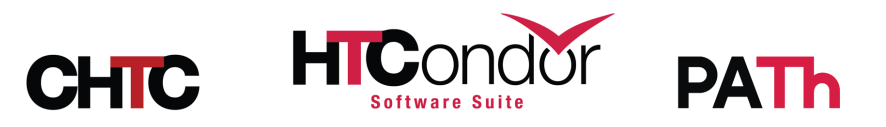

## The GPU job environment

- How does my job know which GPU to use?
	- HTCondor sets env var CUDA\_VISIBLE\_DEVICES=GPU-<uuid>
	- Your software *must* know how to use it!

 $\lceil$ jcpatton@submit ~ $\rceil$ \$ condor\_submit -i 'request\_gpus = 1' ... Welcome to slot1\_1@gpu0001.wisc.edu! ... [jcpatton@gpu0001 ~]\$ echo CUDA\_VISIBLE\_DEVICES=\$CUDA\_VISIBLE\_DEVICES CUDA\_VISIBLE\_DEVICES=GPU-36175dcc [jcpatton@gpu0001 ~]\$ nvidia-smi -L GPU 0: NVIDIA A100-SXM4-80GB (UUID: GPU-1c850794-610c-fc2d-fd1c-454e76fe48c6) GPU 1: NVIDIA A100-SXM4-80GB (UUID: GPU-36175dcc-eaea-d913-07d3-a542040dd7b9) GPU 2: NVIDIA A100-SXM4-80GB (UUID: GPU-bd87f4bc-3691-5929-c0ae-2f65eaec5e75) GPU 3: NVIDIA A100-SXM4-80GB (UUID: GPU-c88dc69f-5e3f-eef2-d2fb-cfb501937ead) **Interactive job example**

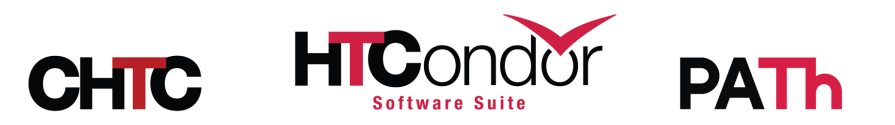

## How to determine GPU usage

- GPU monitoring is automatically enabled (since 8.8.5) with the use feature: GPUs metaknob
- Two measurements of GPU usage:
	- **1. Average usage**: Fraction of time that the GPU was being used during job execution
	- **2. Peak memory usage**: Peak GPU memory usage, in MB
- GPU usage is recorded in user job logs, job ads, and in slot ads

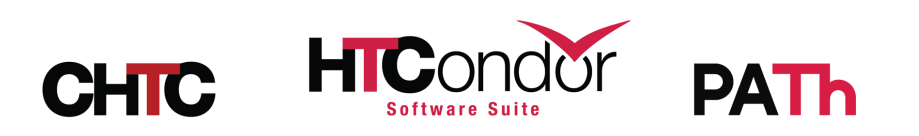

## How to determine GPU usage

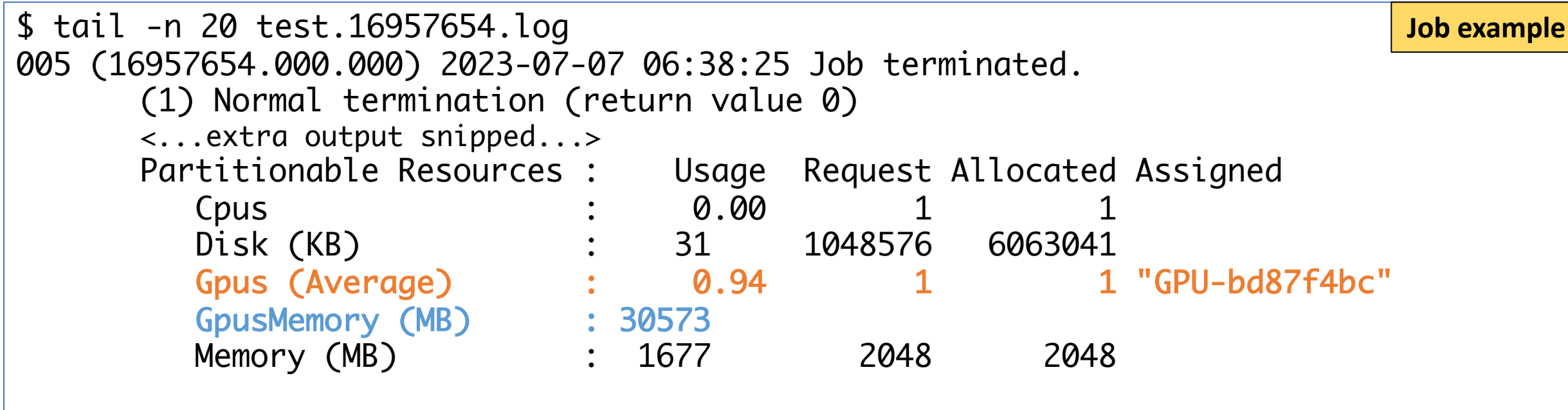

Job terminated of its own accord at 2023-07-07T11:38:23Z with exit-code 0.

\$ condor\_history 16957654 -af:h GPUsAverageUsage GPUsMemoryUsage GPUsAverageUsage GPUsMemoryUsage 0.9399650729167964 30573.0

...

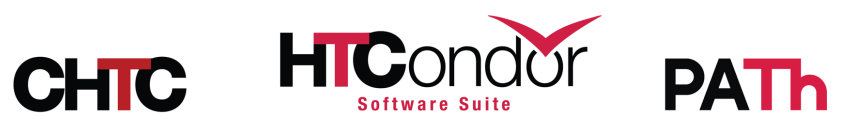

## How many GPUs are available?

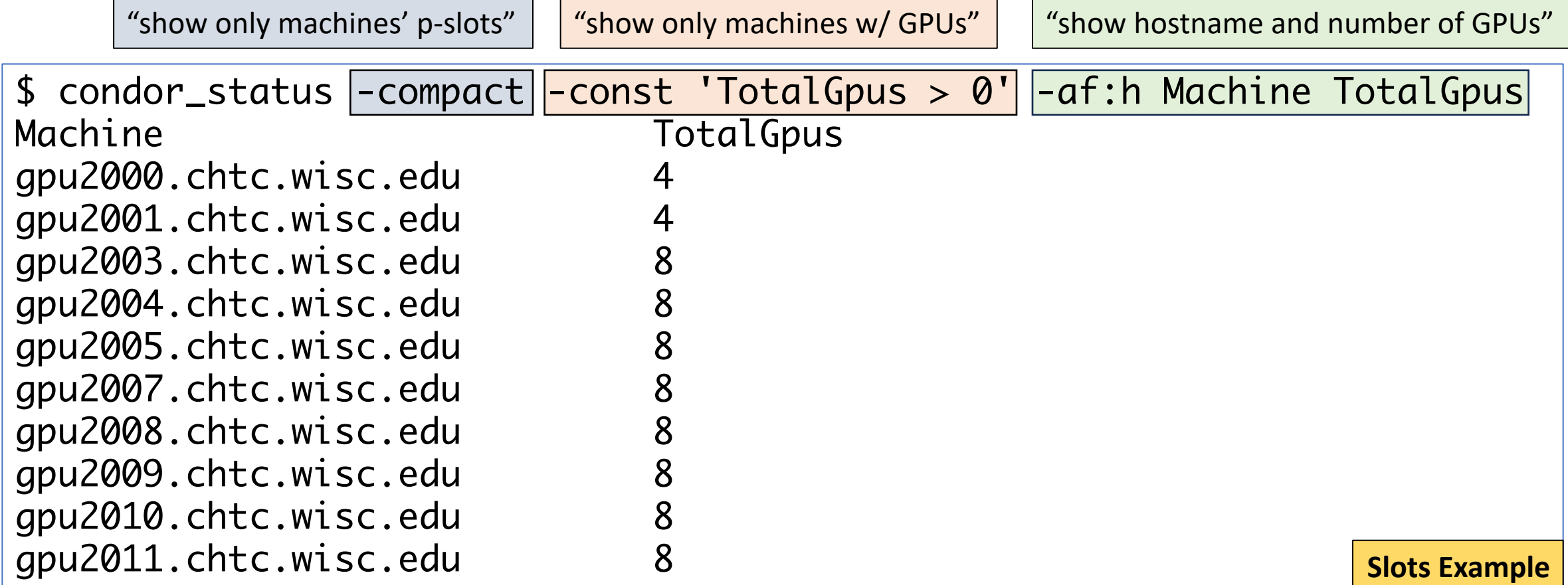

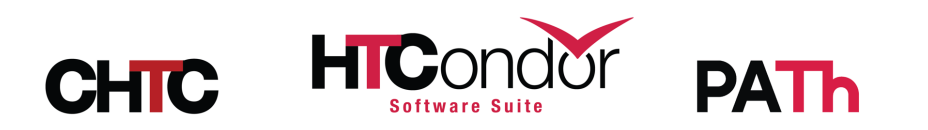

#### Advanced GPU Topics

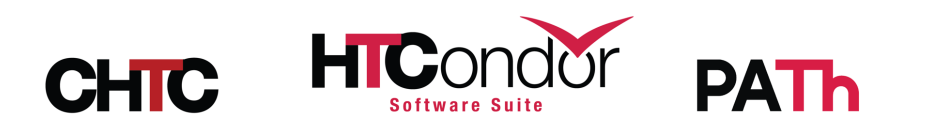

#### Before we start...

- More details in TJ Knoeller's HTCondor W
- Timestamped links to YouTube  $\rightarrow$

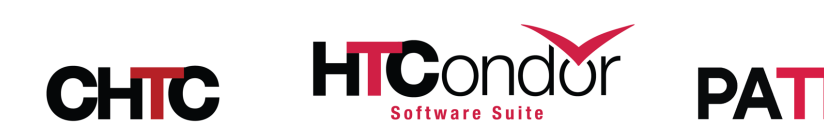

## **We Heterogenous GPU devices**

- Handled properly in HTCondor 10 using nested ClassAds
- Results in a list of AvailableGPUs and a nested ClassAd per GPU in the slot ad (GPUs\_GPU\_<uuid>) containing specific properties:

```
AvailableGPUs = { GPUs_GPU_c4a646d7,GPUs_GPU_6a96bd13 }
GPIs_GPU_6a96bd13 = \lceil DevicePciBusId = "0000:AF:00.0"; Id = "GPU_6a96bd13"; ECCEnabled =
false; DriverVersion = 12.1; DeviceName = "NVIDIA TITAN RTX"; DeviceUuid = "6a96bd13-
70bc-6494-6d62-1b77a9a7f29f"; MaxSupportedVersion = 12010; 
GlobalMemoryMb = 24212; Capability = 7.5 ]
GPIs_GPU_c4a646d7 = [ DevicePciBusId = "0000:3B:00.0"; Id = "GPU-c4a646d7"; ECCEnabled =true; DriverVersion = 12.1; DeviceName = "Tesla V100-PCIE-16GB"; DeviceUuid = "c4a646d7-
aa14-1dd1-f1b0-57288cda864d"; MaxSupportedVersion = 12010; 
GlobalMemoryMb = 16151; Capability = 7.0 ]
                                                                       (P-)Slot ClassAd Example
```
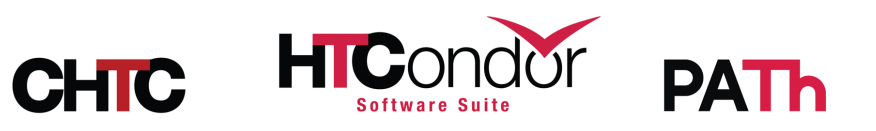

#### **We Jobs with particular GPU requirements**

- Starting with HTCondor 10, use require\_gpus
- Common targets are **capability** and **memory**:

```
universe = container
container_image = pytorch-runtime.sif
executable = ml_training.pyrequest\_gpus = 1request\_cpus = 1request_memory = 32GB
request\_disk = 4GBrequire_gpus = (Capability \ge 8.0) && (GlobalMemoryMb \ge 16000)log = ml_training.log
queue 1
                                                Submit file example
```
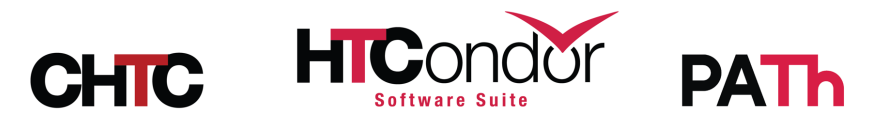

## **We Splitting GPUs into MIGs**

- Splitting a GPU into multi-instance GPU (MIG) devices results in a **heterogeneous GPUs** situation
- The parent GPU device is omitted in slot ClassAds
- Only full UUIDs are used for the MIG devices
- Only one MIG device can be used per job (NVIDIA-imposed limitation)

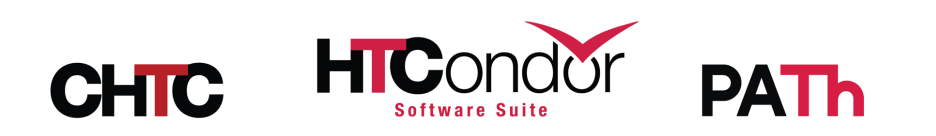

## Marking GPUs as offline

- Observation: Some GPUs are notoriously flaky
- List UUIDs in OFFLINE\_MACHINE\_RESOURCE\_GPUS to "turn off" GPUs in the config *without killing jobs*
- Then condor\_reconfig (no restart needed!)

```
# condor_status -af:h DetectedGpus AvailableGpus
DetectedGpus AvailableGpus
GPU-c4a646d7, GPU-6a96bd13 { GPUs_GPU_c4a646d7,GPUs_GPU_6a96bd13 }
# echo 'OFFLINE_MACHINE_RESOURCE_GPUS = GPU-c4a646d7' > /etc/condor/config.d/99-offline-gpus
# condor_reconfig
Sent "Reconfig" command to local master
# condor_status -af:h DetectedGpus AvailableGpus
DetectedGpus AvailableGpus
GPU-c4a646d7, GPU-6a96bd13 { GPUs_GPU_6a96bd13 }
```
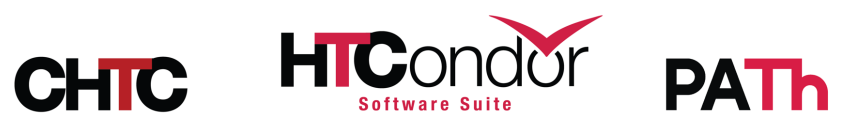

**Shell example**

## Prioritizing GPU jobs on EPs

- Option one Split EP into GPU and non-GPU slots
	- Example using two partitionable slots
		- 1. Contains all GPU resources *and only runs GPU jobs*
		- 2. Contains remaining resources

```
SLOT_TYPE_1 = GPUs=100\%, CPUs=25\%, Memory=50%
SLOT_TYPE_1_PARTITIONABLE = TRUE
SLOT_TYPE_1_START = $(START) && (TARGET.RequestGpus > 0)
NUM_SLOTS_TYPE_1 = 1
SLOT_TYPE_2 = CPUs=75%, Memory=50%
SLOT_TYPE_2_PARTITIONABLE = TRUE
NUM_SLOTS_TYPE_2 = 1
                                               EP config example
```
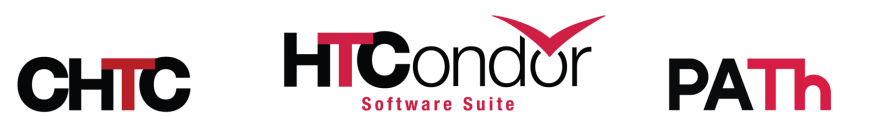

# Prioritizing GPU jobs on

- Option two Set up backfill slots
	- Old way Use "Bologna batch"
	- New, improved way Use first-class backfill partitionally
- Idea: GPU jobs *may* preempt backfill (non-
	- Maybe allow oversubscription on some resou
- See Todd Tannenbaum's "What's new in H

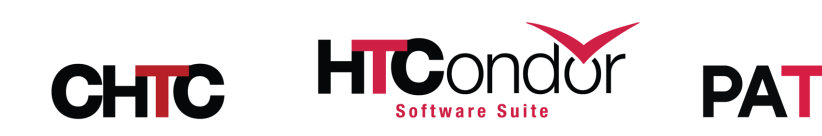

## Oversubscribing GPUs

- Observation: GPUs seem to handle oversubscribing well if GPU memory isn't exhausted.
- Current option Assign the same GPU to multiple slots
- Add the -divide <n> option to GPU\_DISCOVERY\_EXTRA
	- Duplicates DetectedGpus n times before assigning GPUs to slots.
- Caveats: No limit on GPU memory usage, no security
- Example: Allow two slots (jobs) per GPU:

**EP config example**

GPU\_DISCOVERY\_EXTRA = \$(GPU\_DISCOVERY\_EXTRA) -divide 2

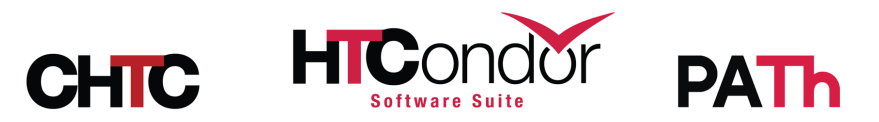

# Oversubscribing GPUs

- A new *user* option soon use job sets!
- Idea: A user should be able to (and should b their own leased GPU(s) with jobs.
- See Todd Tannenbaum's "What's new in HTO

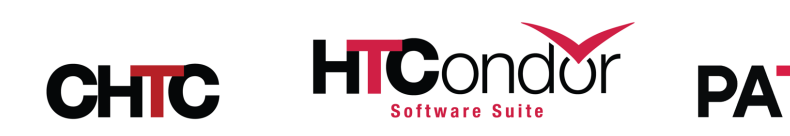

#### T[h](https://path-cc.io/)[a](https://www.nsf.gov/div/index.jsp?div=OAC)[nk](https://path-cc.io/) you!

# **EXAMPLE AND THROUT COMPLETE**

This work is supported by NSF under Cooperative Agreement O 2030508 as part of the PATh Project. Any opinions conclusions or recommendations expressed in this r of the author(s) and do not necessarily reflect the v

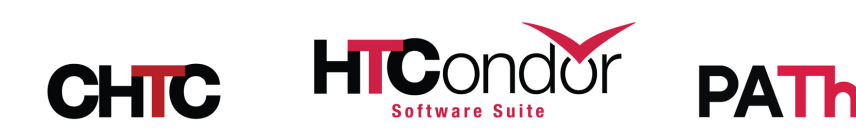

#### Any Questions?

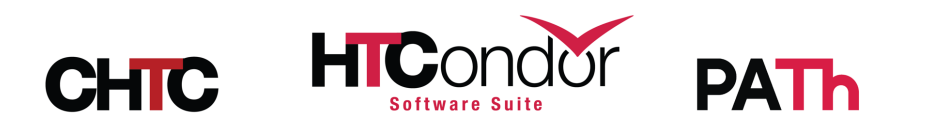